## **NOORUSE 1-615 RUUMITEHNIKA JUHEND PROJEKTORI KASUTAMINE:**

Ühenda lauapeal olev **HDMI-kaabel** sülearvutiga. Ennem tuleb veenduda, et sülearvutil on **HDMI port** olemas.

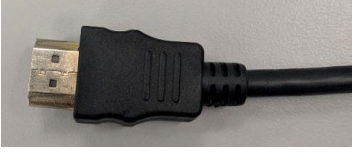

**HDMI-kaabel**

Lülita puldi **rohelise** nupuga projektor sisse.

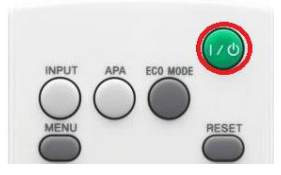

Kui arvuti pilt mõne aja möödudes pärast nupuvajutust projektorisse ei ilmu, proovida klahvikombinatsiooni:

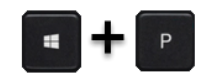

Projektor tuleb pärast kasutamist kindlasti välja lülitada, vajutades sedasama **rohelist** nuppu, mis käivitamisel!

## **PROBLEEMIDE TEKKIMISEL:**

Ühendust võtta Tartu Ülikooli Arvutiabiga.

737 5500 (5500)

[arvutiabi@ut.ee](mailto:arvutiabi@ut.ee)

[www.it.ut.ee](http://www.it.ut.ee/)

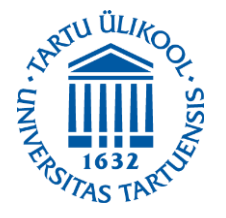

Koostas: Margus Noppel 12.11.2020

## **NOORUSE 1-615 EQUIPMENT USAGE INSTRUCTIONS USING THE PROJECTOR:**

Connect the **HDMI cable** to the laptop. Make sure your laptop has an **HDMI port**.

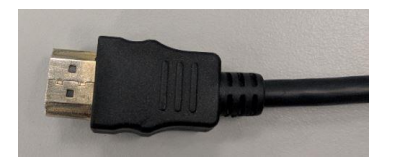

**HDMI-cable**

Press the **green** button on the remote to turn on the projector.

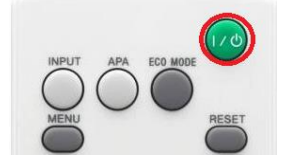

If the computer screen does not appear on the projector after pressing this button and waiting a while, press:

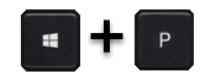

After using the projector be sure to turn it off by pressing the same **green** button as used to turn the projector on.

## **IF PROBLEMS OCCUR:**

Contact with our Computer Helpdesk.

737 5500 (5500)

[arvutiabi@ut.ee](mailto:arvutiabi@ut.ee)

www.it.ut.ee

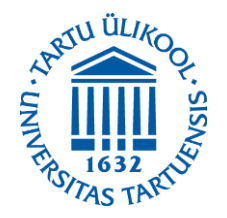

Koostas: Margus Noppel 12.11.2020